AiM Infotech

## Omex 600 and 710 ECUs

#### Release 1.02

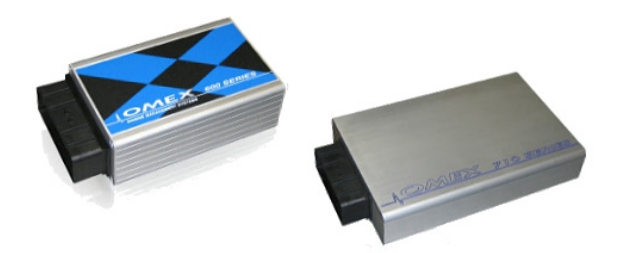

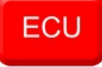

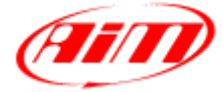

InfoTech

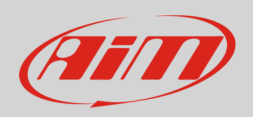

## 1 Supported models

This tutorial explains how to connect ECUs to AiM devices. Supported models are:

- Omex 600 V0.70D or later
- Omex 710 V0.70D or later

**Please note**: this conversion is done directly by Omex

## 2 Wiring connection

Omex 600 and Omex 710 ECUs feature a data transmission bus based on CAN on the DB9 connector placed rear on the ECU and shown here below on the left. On the right you see DB9 connector pinout. Below is connection table.

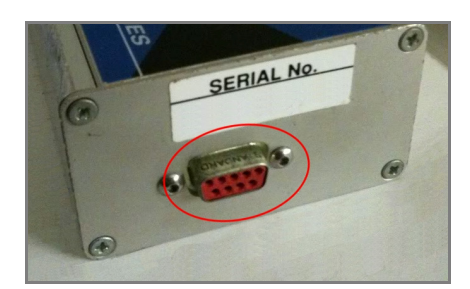

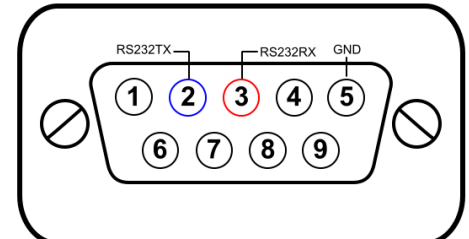

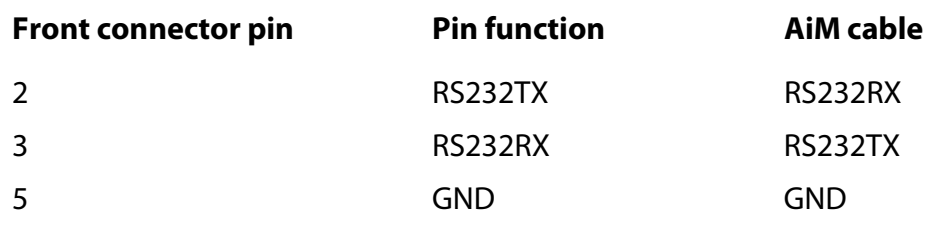

InfoTech

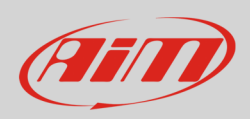

# 3 AiM device configuration

Before connecting the ECU to AiM device set this up using AiM Race Studio software. The parameters to select in the device configuration are:

- ECU manufacturer "Gems"
- ECU Model "Omex\_600\_710"

## 4 Available channels

Channels received by AiM devices connected to "Gems" "Omex\_600\_710" protocol are:

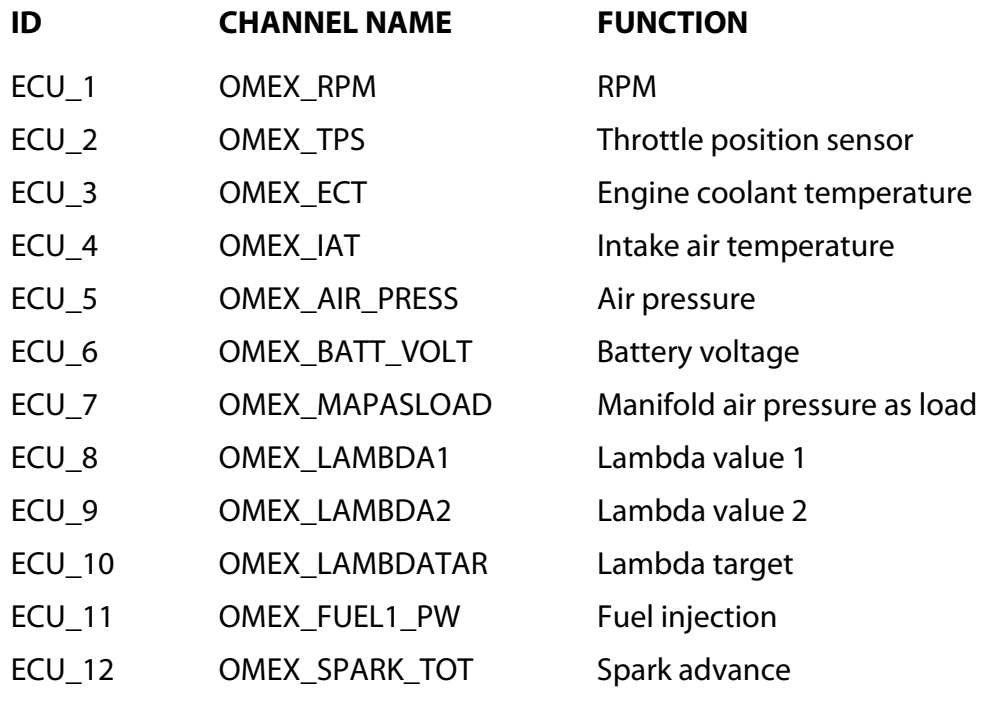